#### **La funzione** P <sup>=</sup> ctrb(A,B)**: come da definizione**

function  $P = \text{ctrl}(A, B)$ %CTRB Form the controllability matrix.  $\frac{9}{4}$  $\%$  P = CTRB(A,B) returns the controllability matrix % P =  $[B A*B A^2*B ... A^(n-1)*B]$ . % See also CTRBF.  $n = size(A, 1);$  $P = B$ : for  $i=1:n-1$ ,  $P = [P (A^i)*B];$ endreturn% end ctrb

Università di Ferrara, Dip. di Ingegneria v. Saragat, 1, I-44100, Ferrara, Italia

Silvio Simani

Lezione 2

Automatica <sup>I</sup> (Laboratorio) - Pag. <sup>4</sup>

### **La funzione** P <sup>=</sup> ctrb(A,B)**: ottimizzata**

function  $P = \text{ctrl}(A, B)$ %CTRB Form the controllability matrix. %  $\%$  P = CTRB(A,B) returns the controllability matrix % P =  $[B A*B A^2 * B ... A^(n-1) * B].$ % See also CTRBF.  $n = size(A, 1);$  $P = B$ : for  $i=1:n-1$ ,  $P = [B A * P]$ : endreturn% end ctrb

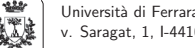

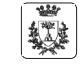

Universit`a di Ferrara, Dip. di Ingegneria v. Saragat, 1, I-44100, Ferrara, Italia

#### Automatica <sup>I</sup> (Laboratorio)

Silvio Simani

Dipartimento di Ingegneria Università di Ferrara Tel. 0532 97 4844Fax. 0532 97 4870

E-mail: ssimani@ing.unife.it

URL: http://www.ing.unife.it/simani

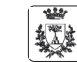

Lezione 2

Lezione 2

Università di Ferrara, Dip. di Ingegneria v. Saragat, 1, I-44100, Ferrara, Italia

Silvio Simani

Automatica <sup>I</sup> (Laboratorio) - Pag. <sup>2</sup>

**Automatica (Laboratorio)**

#### **Schema delle lezioni**

- 1. Informazioni generali sul corso
- 2. Introduzione a *Matlab*®
- $\Rrightarrow$  Simulazione di Sistemi Dinamici
- 3. Introduzione a *Simulink* $^\circledR$
- 4. Elementi di Controllo Digitale

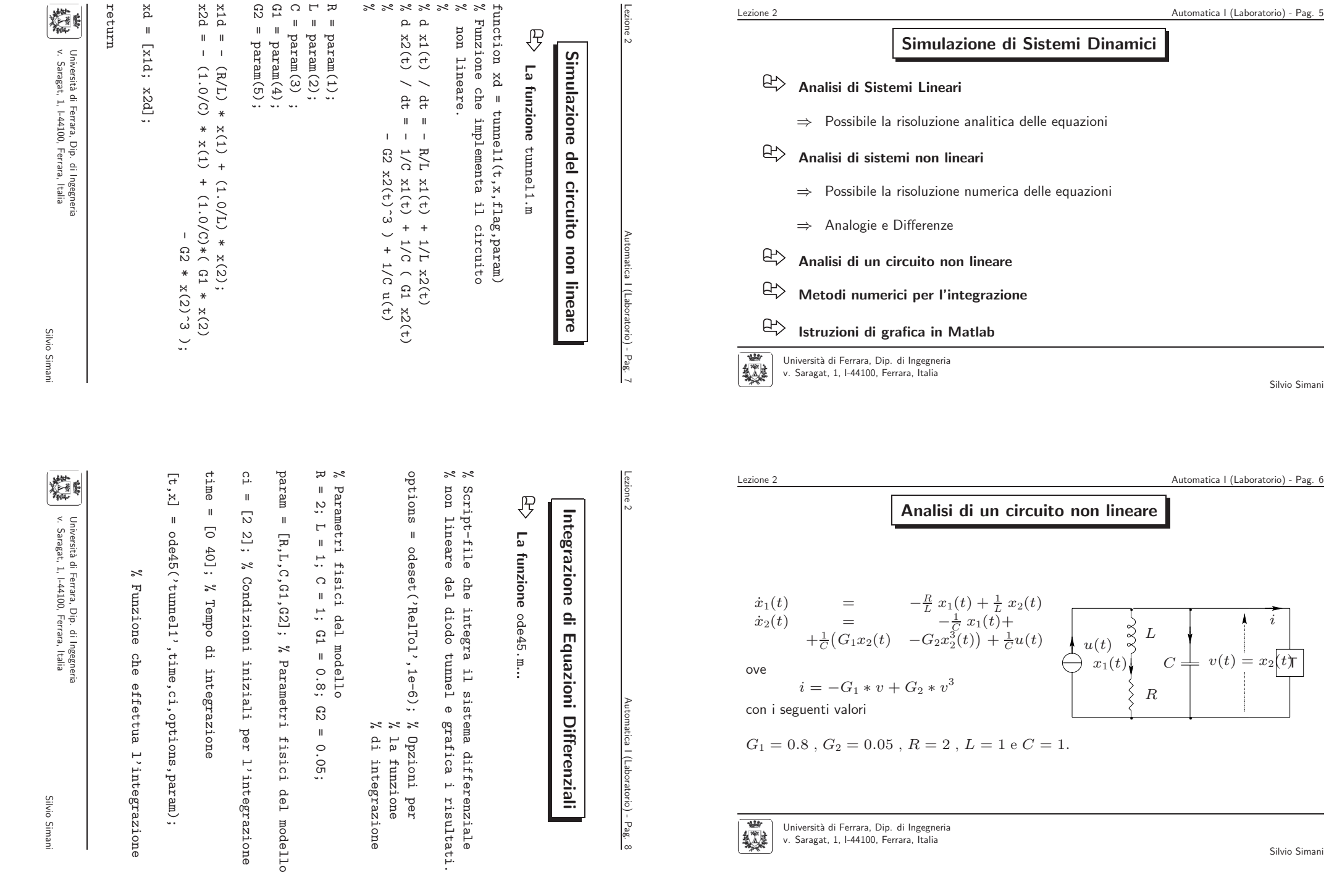

Silvio Simani

 $\mathbb{R}$ 

 $\mathbb{B}$ 

趣

# Integrazione **Integrazione di Equazioni Differenziali**  $\triangleq$ Equazioni **Differenziali**

La funzione ode45.m **La funzione**  $\widehat{\cdot}$ **(... continua)** continua

€

%% Grafico delle traiettorie dello stato %% Grafico delle traiettorie dello stato

figure

 $plot(x(:, 1), x(:, 2),$ plot(x(:,1),x(:,2),'-') % Disegna i vettori passati  $\frac{1}{2}$  $\approx$   $\approx$ % come argomenti come Disegna i argomenti vettori passat

 $y$ label $(yx2')$ ylabel('x2') % Etichetta dell'asse delle ordinate  $x1$ abel $(yx1)$ xlabel('x1') % Etichetta dell'asse delle ascisse title('Traiettorie title('Traiettorie dello stato') % Titolo del grafico Etichetta Etichetta dello dell'asse dell'asse  $stato')$  $\geq$ delle delle Titolo del grafico ordinate ascisse

% Grafico %% Grafico del moto dello stato del moto dello stat  $\circ$ 

figure

 $p1$ ot(t,x(:,1),'-' plot(t,x(:,z),'-',t,x(:,2),))  $, t, x(:, 2), ,-$ 

 $y$ label $(yx1(t))$  $y$ label('x1(t) e x2(t)') xlabel('Tempo' xlabel('Tempo') title('Andamento title('Andamento nel tempo')  $\mathbf 0$  $x2(t)$ , nel tempo')

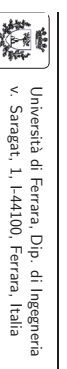

Silvio Simani

Silvio Simani

Silvio Siman

Universit`a di Ferrara, Dip. di Ingegneria v. Saragat, 1, I-44100, Ferrara, Italia

Università di Ferrara, Dip. di Ingegne<br>v. Saragat, 1, I-44100, Ferrara, Italia

糖

Silvio Simani

Silvio Siman

Universit`a di Ferrara, Dip. di Ingegneria v. Saragat, 1, I-44100, Ferrara, Italia

**File Ode <sup>e</sup> Ode Suite Solvers**

 $Y = \text{odefile}(T, Y0, FLAG, P1, P2, \ldots)$ 

 $\Rightarrow$  T e Y0 sono variabili di integrazione

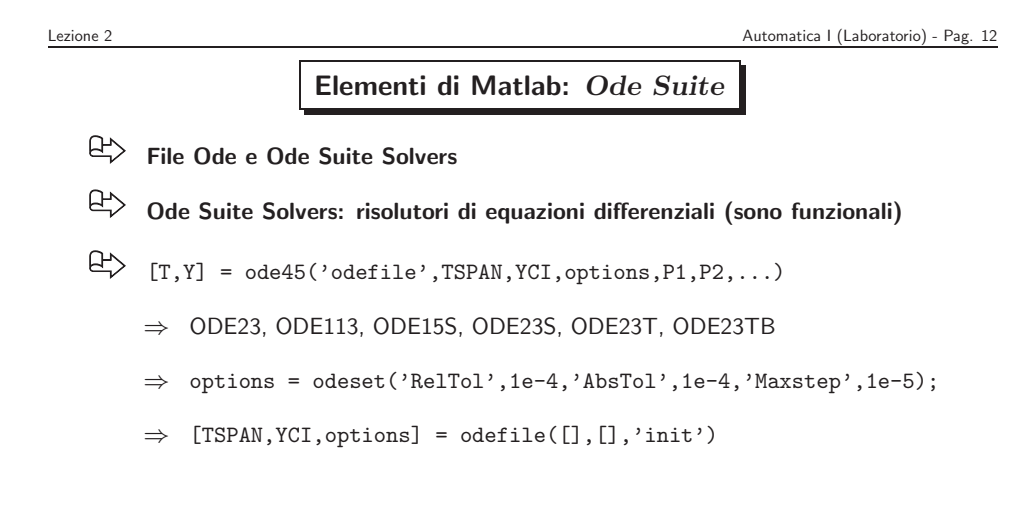

**Elementi di Matlab:** *Ode Suite*

⇒ Un *Ode file* è un file di tipo .m per definire un problema di equazioni

 $\Rightarrow$   $\,$  FLAG è una stringa che indica il tipo di informazione restituita dall'  $\,$ Ode

differenziali che sono risolte dalle *Ode Suite Solvers* 

file. P1,P2,... sono parametri addizionali richiesti.

Grafici **Grafici dei Risultati:** dei **Risultati:** tunnel1.m

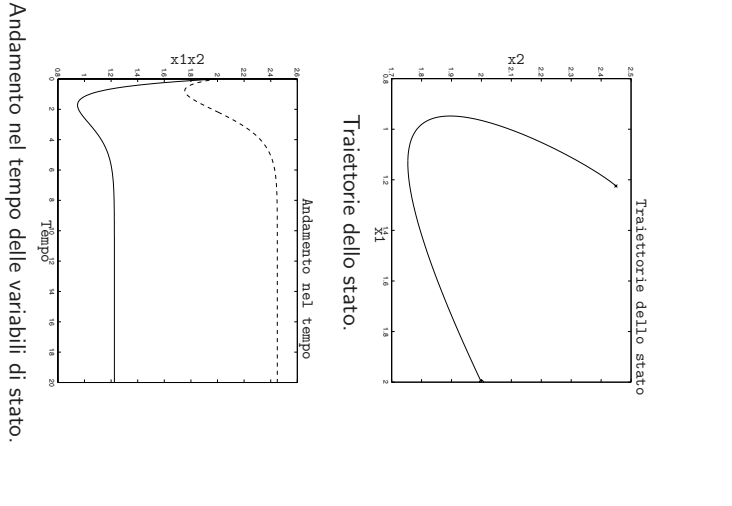

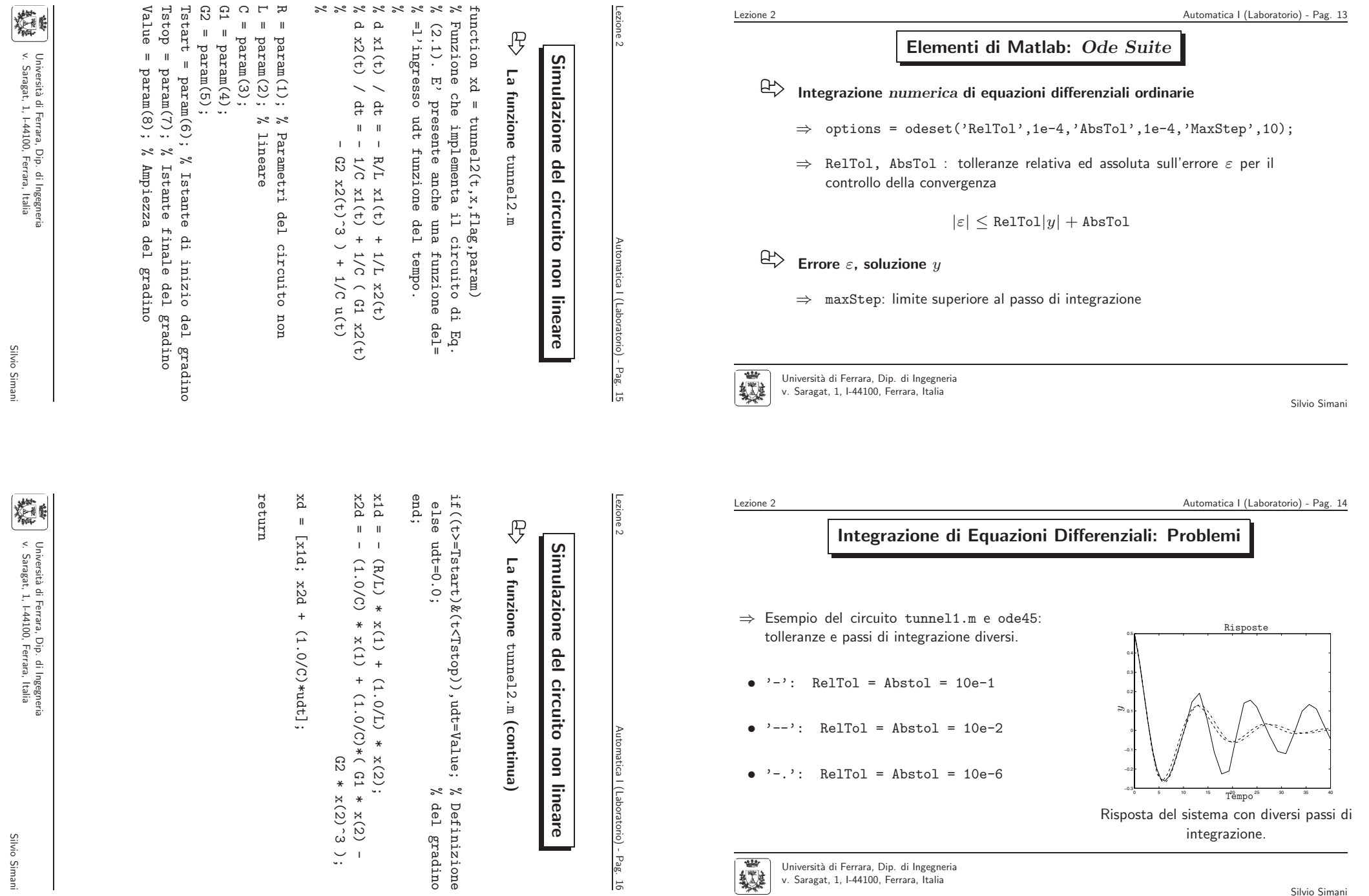

Silvio Simani

Silvio Simani

Traiettorie dello stato

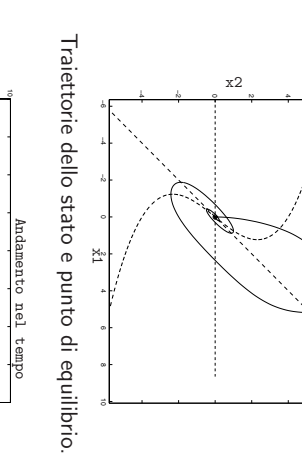

4 x1x2

k black v triangle (down)

triangle

 $(\text{u}$  and  $(\text{u}$ 

 $\prec$ 

black

 $^{\circ}$  $\ddot{\circ}$  $\vec{a}$ 20 25 30 35 40 −4 −2  $^{\circ}$ Tempo

Università di Ferrara, Dip. di Ingegnerie<br>v. Saragat, 1, I-44100, Ferrara, Italia<br>v. Saragat, 1, I-44100, Ferrara, Italia Universit`a di Ferrara, Dip. di Ingegneria Andamento nel tempo delle variabili di stato Andamento nel tempo delle variabili di stato.

v. Saragat, 1, I-44100, Ferrara, Italia

精

Silvio Simani

Silvio Siman

Universit`a di Ferrara, Dip. di Ingegneria v. Saragat, 1, I-44100, Ferrara, Italia

Università di Ferrara, Dip. di Ingegne<br>v. Saragat, 1, I-44100, Ferrara, Italia

模

Silvio Simani

Silvio Siman

Silvio Simani

Lezione 2

靈

Automatica <sup>I</sup> (Laboratorio) - Pag. <sup>20</sup>

Automatica <sup>I</sup> (Laboratorio) - Pag. <sup>19</sup>

#### **Linearizzazione di un sistema dinamico non lineare**

**Elementi Grafici di Matlab**

 $\mathsf{Apertura~finestra~grafica:~figure \rightarrow figure(n)}$ 

⇒ Modello non lineare

$$
\begin{cases}\n\dot{x}_1(t) = f_1(x(t), u(t)) \\
\dot{x}_2(t) = f_2(x(t), u(t)) \\
y(t) = g(t)\n\end{cases}
$$

⇒ Modello linearizzato

$$
\begin{cases}\n\delta \dot{x}(t) = A \delta x(t) + B \delta u(t) \\
\delta y(t) = C \delta x(t)\n\end{cases}
$$

 $\Rightarrow$   $\delta x(t)$ ,  $\delta u(t)$  e  $\delta y(t)$  gli scostamenti dai valori di equilibrio

**Elementi Elementi Grafici di Matlab** Grafici  $\triangleq$ **Matlab** 

# Funzioni di grafica p $\text{lot}(X, Y, S)$ **Funzioni di grafica**  $p$ lot $(X,Y,S)$

⊕

⇒ Grafica il vettore  $\prec$ in funzione di  $\Join$ 

⇒ X e Y sono vettori con le stesso numero di elementi

⇒ Sèuna stringa formata da 3 caratteri: S è una stringa formata da 3 caratteri:

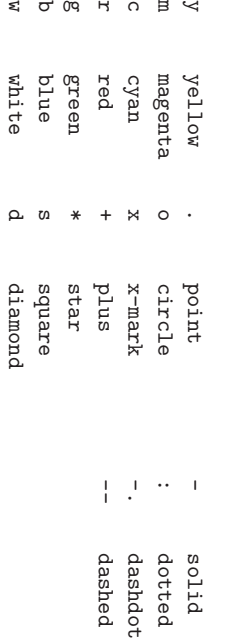

**ASSANDARY** 

 $plot(x(:,1),x(:,2),' -')$ 

title('Traiettorie dello stato') xlabel('x1'), ylabel('x2')

**Visualizzazione grafici:** plot()

**Etichette assi:** xlabel(), ylabel()

**Titolo grafico:** title()

Universit`a di Ferrara, Dip. di Ingegneria v. Saragat, 1, I-44100, Ferrara, Italia

figure

 $\mathbb{E}$ 

 $\mathbb{R}$ 

 $\mathbb{B}$ 

 $\mathbb{E}$ 

**Grafici dei Risultati:**

dei Risultati:

Grafici

tunnel2.m

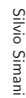

燒

Silvio Simani

Silvio Siman

ylabel('x2')

ylabel('x2')

title('Traiettorie dello stato'), xlabel('x1')

title('Traiettorie dello stato'), xlabel('x1')

plot(xl(:,1),xl(:,2),':'), hold on figure,  $p$ lot( $x($ :,1), $x($ :,2),'-'), hold on

figure, plot(x(:,1),x(:,2),'-'), hold on<br>plot(x1(:,1),x1(:,2),':'), hold on

title('Risposte'), xlabel('Tempo'), ylabel('y'))

figure, plot(tl,yl,'-',t,y,'--')<br>title('Risposte'), xlabel('Tempo'), ylabel('y')

figure, plot(tl,yl,'-',t,y,'--')

 $[y_1, t_1, x_1] = isim(Sys, U1, t_1, c_1);$ 

Ul = zeros(size(tl));<br>
[y1,tl,xl] = lsim(Sys,Ul,tl,ci);

 $U1 = 2$ eros(size(tl)); tl = ti:0.01:tf;

 $\Xi$  $\overline{1}$ 

 $\overline{\mathbf{u}}$ 

ti:0.01:tf;

Risposta Risposta dei sistemi per una condizione iniziale dei sistemi per una condizione iniziale distante dall'origine. distante dall'origine. Tempo

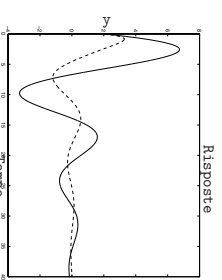

Risposta del sistema lineare<br>Risposta del sistema lineare. Risposta del sistema lineare e del sistema non  $\ddot{\sigma}$ del sistema non

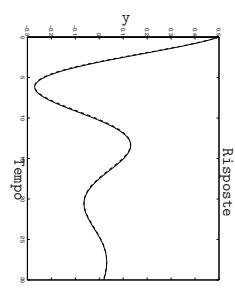

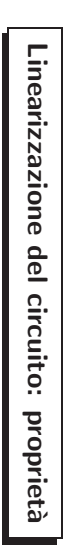

Lezione 2 Automatica I (Laboratorio) - Pag. 24 ca | (Labor atorio) - Pag.  $\overline{\widetilde{z}}$ 

Lezione 2 Automatica I (Laboratorio) - Pag. 23

I (Laboratorio) - Pag. 23

**Linearizzazione del modello del circuito**

del modello

qel

circuito

**Linearizzazione** 

%% Modello lineare nello spazio degli stati

Modello lineare nello spazio degli stat:

 $\frac{2}{6}$ 

 $A = [-R/L \t 1.0/L;$ 

 $1.0/L;$ 

 $[-R/L]$ 

 $\blacksquare$ 

 $\mathbf{u}$ 

-1.0/C G1/C ];

 $-1.0/C$  G1/C ];<br>= [1.0/C 0]';

D = 0; C = [0 1];  $B = [1.0/C 0]$ ;

 $\Omega$   $\alpha$ 

 $\mathbf{u}$ 

 $[0 1]$ ;

 $\mathbf{u}$ 

Sys = ss(A,B,C,D); % Crea il modello nello spazio

Crea il modello nello spazio

 $\mathrm{S}\mathrm{ys}$ 

=  $\text{ss}(A, B, C, D)$ ; %

% degli stati

degli stati

Silvio Siman Silvio Simani

糖 Università di Ferrara, Dip. di Ingegne<br>v. Saragat, 1, I-44100, Ferrara, Italia v. Saragat, 1, I-44100, Ferrara, Italia

爨

Lezione 2

Universit`a di Ferrara, Dip. di Ingegneria

 $y = x($ :, 2); % Uscita del sistema =  $x($ :, 2); % Uscita del sistema  $x$ ] =  $\text{ode45}('tunnel1', ttime, ci, options, param);$ <br>  $x$ ] =  $\text{ode45}('tunnel1', ttime, ci, options, partema)$ % Integrazione del sistema

 $\overline{+}$ [ $t$ ,x] =  $o$ de $45$ ('tunnel1',time,ci,options,param);  $\mathbf{u}$  $[t_1]$  $-$  tf];  $\approx$   $\approx$ % finale di integrazione finale Istante di integrazione iniziale  $\mathbf \Phi$ 

time  $t = 40;$  $t_1 = 0;$ ΓJ. time = [ti tf]; % Istante iniziale e ci = [0.5 0.5]; % Condizioni iniziali  $\mathbf{u}$ [0.5 0.5]; % Condizioni iniziali % circuito non lineare.

param =  $[R, L, C, G1, G2]$ ; % Parametri del param = [R,L,C,G1,G2]; % Parametri del % circuito non lineare

C<sub>2</sub> G2 = 0.05;  $\bar{\rm H}$  $0.05$ ;

Linearizzazione del modello **Linearizzazione del modello del circuito** del circuito

Silvio Simani

**Linearizzazione di un sistema dinamico non lineare**

 $\sqrt{ }$  $\left\{ \right\}$ -l  $\delta \dot{x}(t) = A \delta x(t) + B \delta u(t)$  $\delta y(t) = C \delta x(t)$ 

⇒ Matrici calcolate nel punto di equilibrio

 $e C = \begin{bmatrix} \frac{\partial g}{\partial x_1} & \frac{\partial g}{\partial x_2} \end{bmatrix}$  $\overline{\phantom{a}}$ 

G1 = 0.8;  $C = 1;$  $R = 1$ ;<br>  $L = 1$ ;

R = 1; % Parametri del circuito non lineare.

% Parametri del circuito non lineare.

 $\blacksquare$ 

 $\ddot{ }$ :

options = odeset('RelTol',1e-6);

odeset ('RelTol', ie-

୍ତ

 $\sigma$ ptions =

%% Modello non lineare

%% Modello non lineare

 $A =$  $\left[\begin{array}{cc} \frac{\partial f_1}{\partial x_1} & \frac{\partial f_1}{\partial x_2} \\ \frac{\partial f_2}{\partial x_1} & \frac{\partial f_2}{\partial x_2} \end{array}\right]$ , B = ]  $\left[\begin{array}{c}\n\frac{\partial f_1}{\partial u} \\
\frac{\partial f_2}{\partial u}\n\end{array}\right]$ 

 $\Rightarrow$  Linearizzazione del modello del circuito non lineare  $(\texttt{tunnel1.m})$ 

Università di Ferrara, Dip. di Ingegneria

v. Saragat, 1, I-44100, Ferrara, Italia

 $\geq$ 

Lezione 2 Automatica I (Laboratorio) - Pag. 22 ĸ

tomatica | (Laboratorio) - Pag

 $\overline{\omega}$ 

 $\mathbb{B}$ 

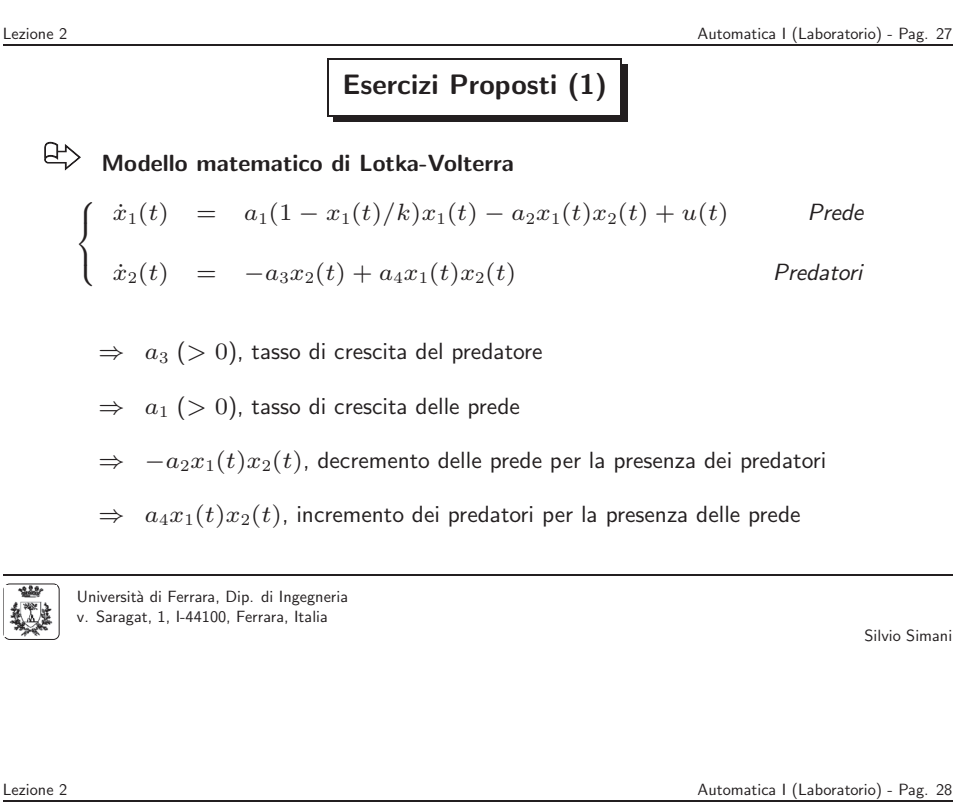

#### **Simulazione di sistemi dinamici**

- 巴 **La funzione** [Y,T,X] <sup>=</sup> lsim(SYS,U,T,X0)
	- ⇒ Simula la risposta nel tempo di un sistema LTI per ingressi arbitrari <sup>U</sup>
	- $\Rightarrow$  SYS = ss(A,B,C,D)
	- ⇒<sup>U</sup> vettore degli ingressi, <sup>T</sup> istanti di simulazione
	- ⇒X0 condizioni iniziali della simulazione
	- ⇒<sup>Y</sup>, uscite del sistema: length(T) righe <sup>e</sup> <sup>m</sup> colonne
	- ⇒ <sup>X</sup>: length(T) righe, <sup>n</sup> colonne

Università di Ferrara, Dip. di Ingegneria 紙製 v. Saragat, 1, I-44100, Ferrara, Italia

Silvio Simani

Automatica <sup>I</sup> (Laboratorio) - Pag. <sup>26</sup>

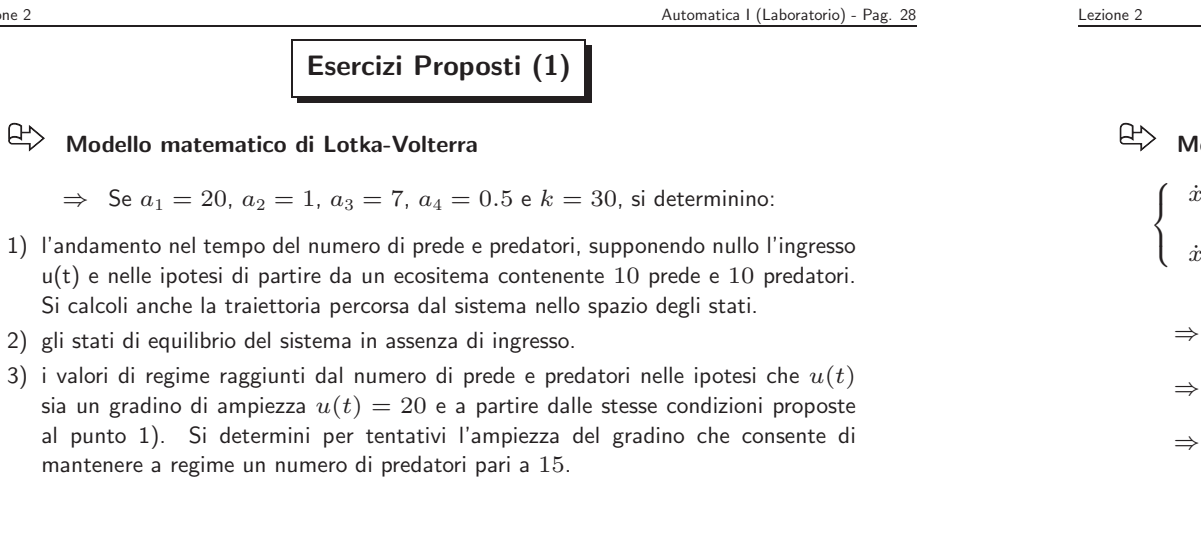

Università di Ferrara, Dip. di Ingegneria v. Saragat, 1, I-44100, Ferrara, Italia

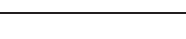

## **Esercizi Proposti (1)**

#### **Modello matematico di Lotka-Volterra**

$$
\begin{cases}\n\dot{x}_1(t) = a_1(1 - x_1(t)/k)x_1(t) - a_2x_1(t)x_2(t) + u(t) & \text{Prede} \\
\dot{x}_2(t) = -a_3x_2(t) + a_4x_1(t)x_2(t) & \text{Predatori}\n\end{cases}
$$

$$
\dot{x}_2(t) = -a_3x_2(t) + a_4x_1(t)x_2(t)
$$
 *Predator*

- $\Rightarrow$   $\ x_{1}(t)$  e  $x_{2}(t)$  numero di prede di predatori
- $\Rightarrow u(t)$  cibo per le prede
- $\Rightarrow$   $k$ , numero massimo di prede in assenza di predatori e di cibo  $(u(t)=0)$

Universit`a di Ferrara, Dip. di Ingegneria v. Saragat, 1, I-44100, Ferrara, Italia

靈

**Esercizi Proposti (2a)**

**Sistema ibrido**

Lezione 2

$$
\dot{\mathbf{x}}(t) = \begin{cases} A_1 \mathbf{x}(t) & \text{se } x_1(t) \cdot x_2(t) < 0 \\ A_2 \mathbf{x}(t) & \text{se } x_1(t) \cdot x_2(t) \ge 0 \end{cases}
$$

$$
\Rightarrow \mathbf{x}(t) = \begin{bmatrix} x_1(t) \\ x_2(t) \end{bmatrix}
$$
, durata della simulazione 10s

$$
\Rightarrow \quad \text{Conditioni iniziali } (1,0), (0,1), (10^{-6}, 10^{-6})
$$

釋 Universit`a di Ferrara, Dip. di Ingegneria v. Saragat, 1, I-44100, Ferrara, Italia

Silvio Simani

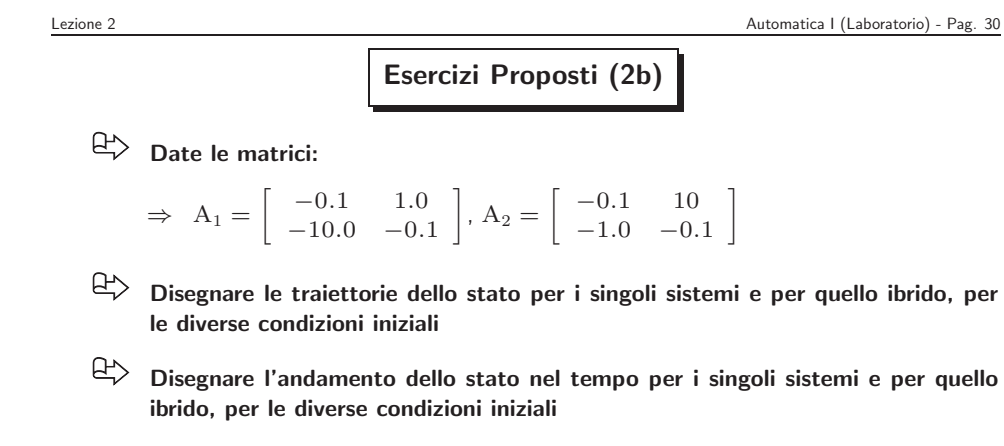

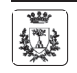

Universit`a di Ferrara, Dip. di Ingegneria v. Saragat, 1, I-44100, Ferrara, Italia